# **HOW TO CREATE DIFFERENT TYPES OF GRAPHICS**

A post with fresh images is a pleasure to the eye. An image with a compelling message is a challenge to the intellect. A post that serves both visual and verbal imagery is what you should strive for.

In today's post, I will show you how to create different types of graphics for your website using a smart and simple tool. Creating custom images for your posts will increase the value of your content by making it stand out.

On this website, we try as much as we can to produce original and visually-appealing graphics. As a matter

of fact, posts with eye-catching images usually attract more visitors and increase user engagement.

Eventually, our images consistently rank high in Google Image Search as you can see [here](https://www.google.com/search?q=describing+hospitals&source=lnms&tbm=isch&sa=X&ved=2ahUKEwj0rf2WmLDwAhXCQkEAHXuiCcwQ_AUoAXoECAEQAw) and [here.](https://www.google.com/search?q=talking+about+similarities&tbm=isch&ved=2ahUKEwjf8YvNmLDwAhWVq6QKHRQNDhkQ2-cCegQIABAA&oq=talking+about+similarities&gs_lcp=CgNpbWcQAzIECAAQGDIECAAQGDIECAAQGDoCCAA6BAgAEENQzh1Y9FBgzFJoAHAAeAKAAb8FiAHuKJIBDTguOC42LjEuMS4xLjGYAQCgAQGqAQtnd3Mtd2l6LWltZ7ABAMABAQ&sclient=img&ei=G1SRYJ_4J5XXkgWUmrjIAQ)

How can you achieve the same result? Let's first start with describing the different types of images that you can actually find on a website.

**Step 1 (How to Create Different Types of Graphics for Your Website): What** 

#### **Images Can You Use in Your Posts?**

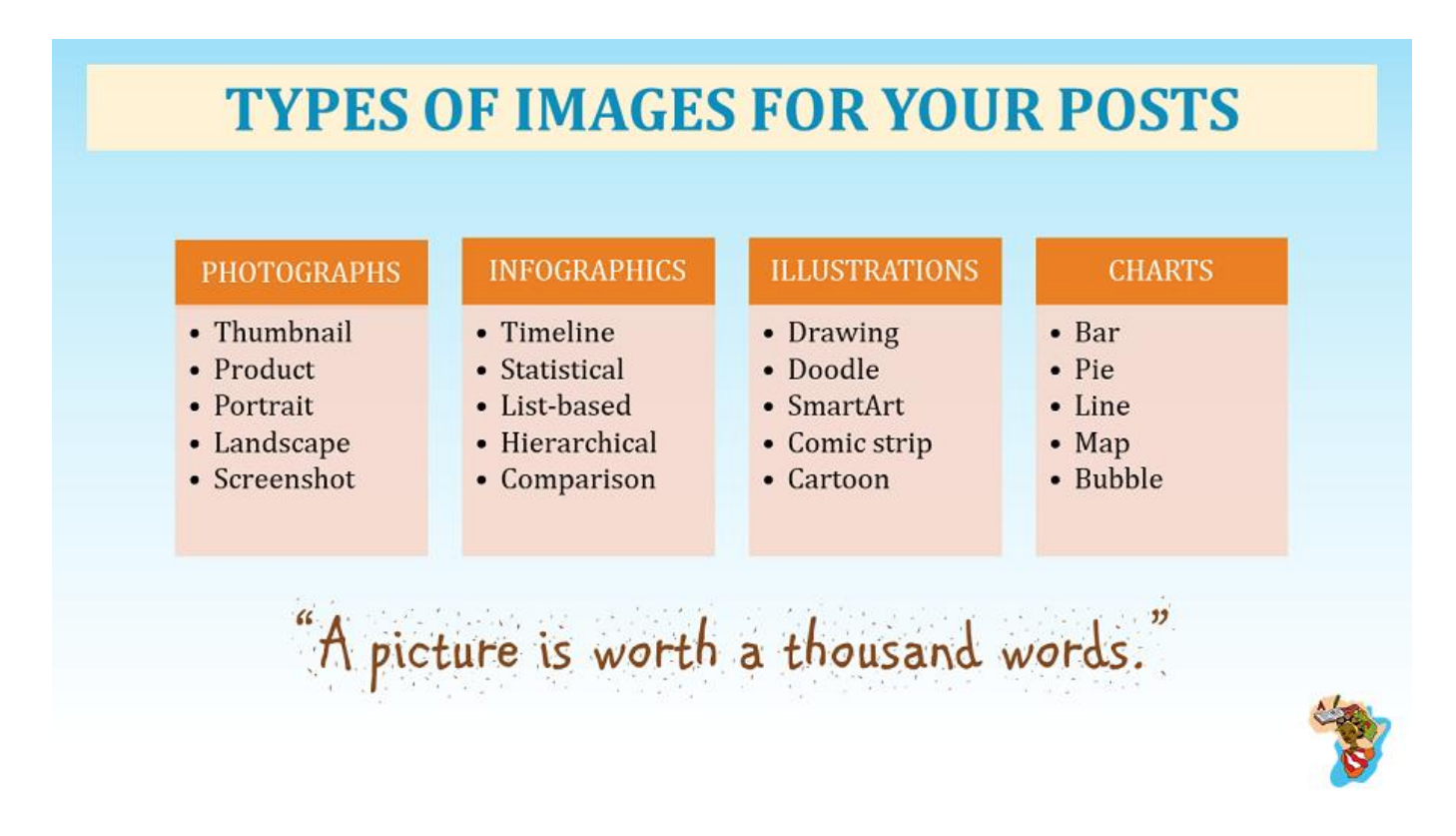

A picture is indeed worth a thousand words. As you can see in the image above, there are at least four types of graphics that you can use on your website.

#### **Photographs**

**Photographs** are pictures that are usually made using a camera. The most common examples of photographs that you can find on a website are the following:

- 1. **Post thumbnails** or featured images which represent a particular post or page. You usually see them on [home](https://cookieandkate.com/) or [blog](https://www.louandmarks.com/blog) pages. It is important to use a consistent colour palette in order to create a harmonious look.
- 2. **Product** photographs which portray objects that you want to sell. Make sure that the pictures are of excellent quality since you want to persuade people to buy your product.
- 3. **Portraits** that feature people. This is common in blogs about fashion and photography. Good portraits are the ones that tell a story about the subject.
- 4. **Landscape** photos that depict natural spaces or sceneries. You will often find such pictures on travel blogs.
- 5. **Screenshots** which are captured by your computer. Their quality is not excellent but they enable you to show parts of an electronic document to your visitors.

#### **Infographics**

[Infographics](https://venngage.com/blog/what-is-an-infographic/) have recently become very popular. They enable us to break down information into digestible chunks and visually present it in a concise way with the help of short text and images.

Common examples of infographics are:

- 1. **Timelines** which show the chronology of events. They usually include dates and some history.
- 2. **Statistical** infographics which enable us to represent data. These can be in the form of charts or graphs.
- 3. **List-based** infographics which give us the exact steps of a particular process or enumerate examples.
- 4. **Hierarchical** infographics which allow us to organise information according to specific levels of relevance.

5. **Comparison** infographics which can show the differences or similarities between two products,

services, people, organisations or processes. They usually help us to make decisions.

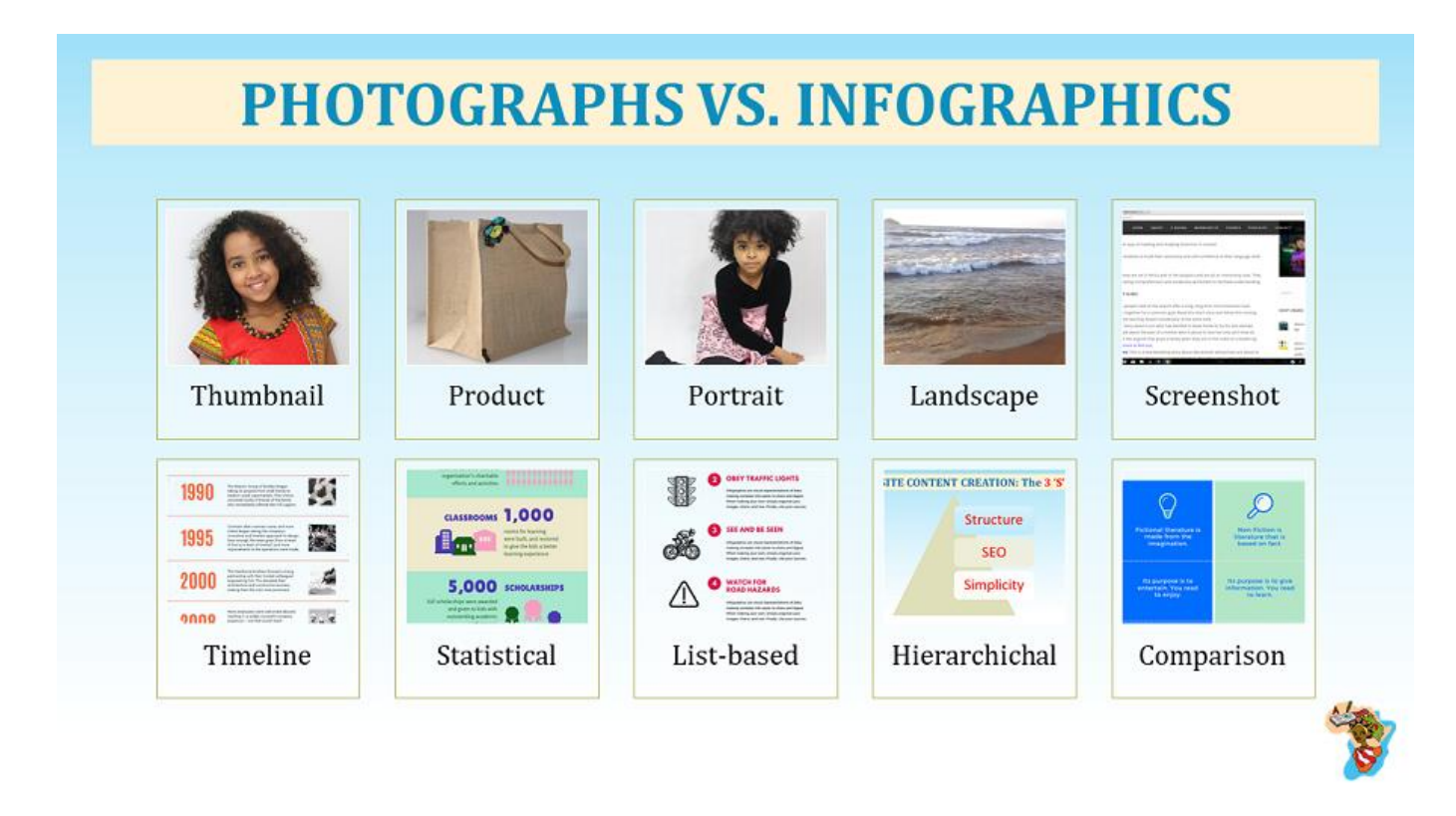

Photographs and infographics are not the only images that we can find on a website. On the contrary, we can use other types of pictures to transmit messages to our audience.

# **ILLUSTRATIONS VS. CHARTS**

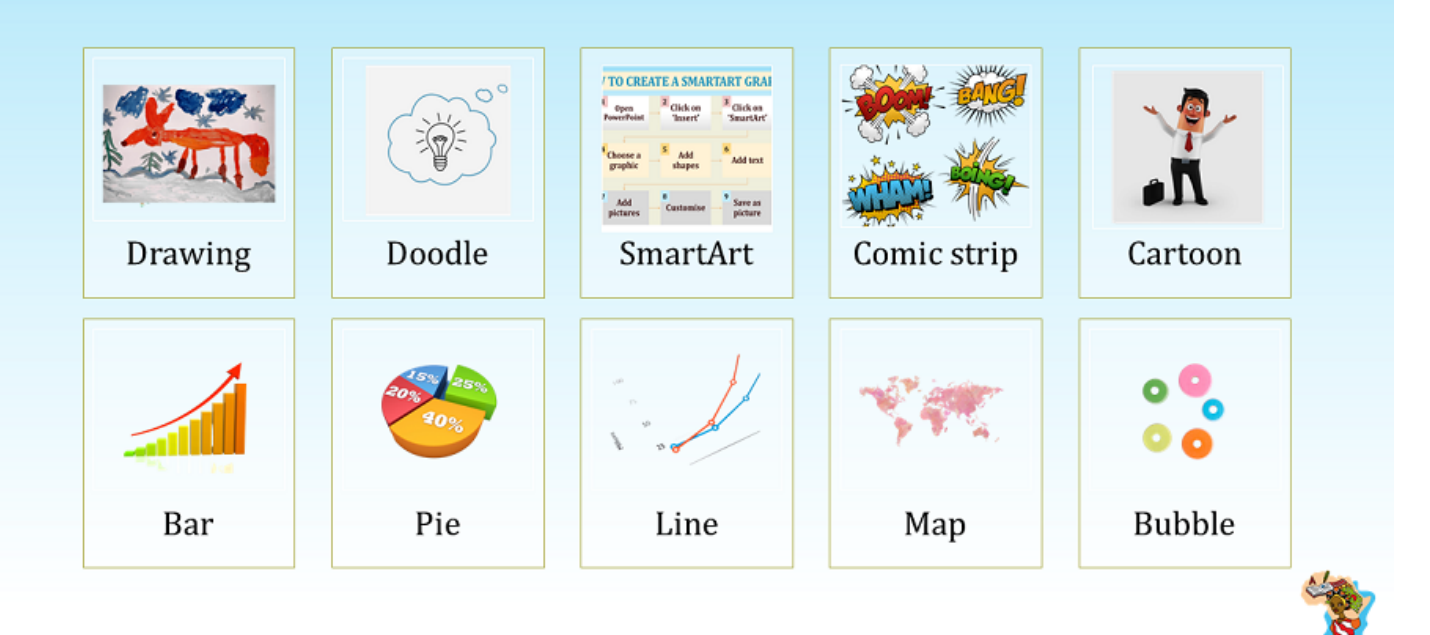

#### **Illustrations**

Illustrations enable us to depict our ideas in a visual and fun way. There are different types of illustrations:

- 1. **Drawings** are done by hand or digitally-drawn on a computer. A drawing on a piece of paper can be scanned to get an electronic file. It is an excellent idea to use drawings on your website because they add a touch of authenticity considering that they are personal.
- 2. **Doodles** are little sketches that we produce when we are absent-minded. As a matter of fact, we usually find these types of illustrations in notebooks. Doodles are a fun and creative way of expressing our inner thoughts.
- 3. **SmartArt** is a powerful PowerPoint feature that enables us to create different types of diagrams that can illustrate our ideas. In this post, we have used SmartArt graphics to facilitate understanding of new concepts.
- 4. A **comic strip** is a sequence of drawings that tell a story. These drawings are represented in boxes where text is shown in balloons. Comic strip stories are often humorous.
- 5. **Cartoons** are simple drawings or sketches that can be satirical or humorous. You often encounter cartoons in newspapers.

#### **Charts**

Charts are popular additions to a blog post or page. They enable us to depict information using tables, pictures, lines, curves, graphs or diagrams.

Below are the most commonly-used charts that you can actually create with PowerPoint:

- **Bar** charts represent data with rectangular columns of equal width. In fact, these bars can be vertical or horizontal.
- **Pie** charts show data in a circle. This circle is divided proportionally and the different parts that we get are called slices.
- **Line** charts show the evolution of data. As a matter of fact, they consist of points connected by a straight line.
- **Map** charts enable us to represent geographical data in a visual way.

• **Bubble** charts show data using several circles of different sizes in three dimensions. They enable us to understand the relationship between different categories.

**Step 2 (How to Create Different Types of Graphics for Your Website): Using** 

## **SmartArt Feature in PowerPoint**

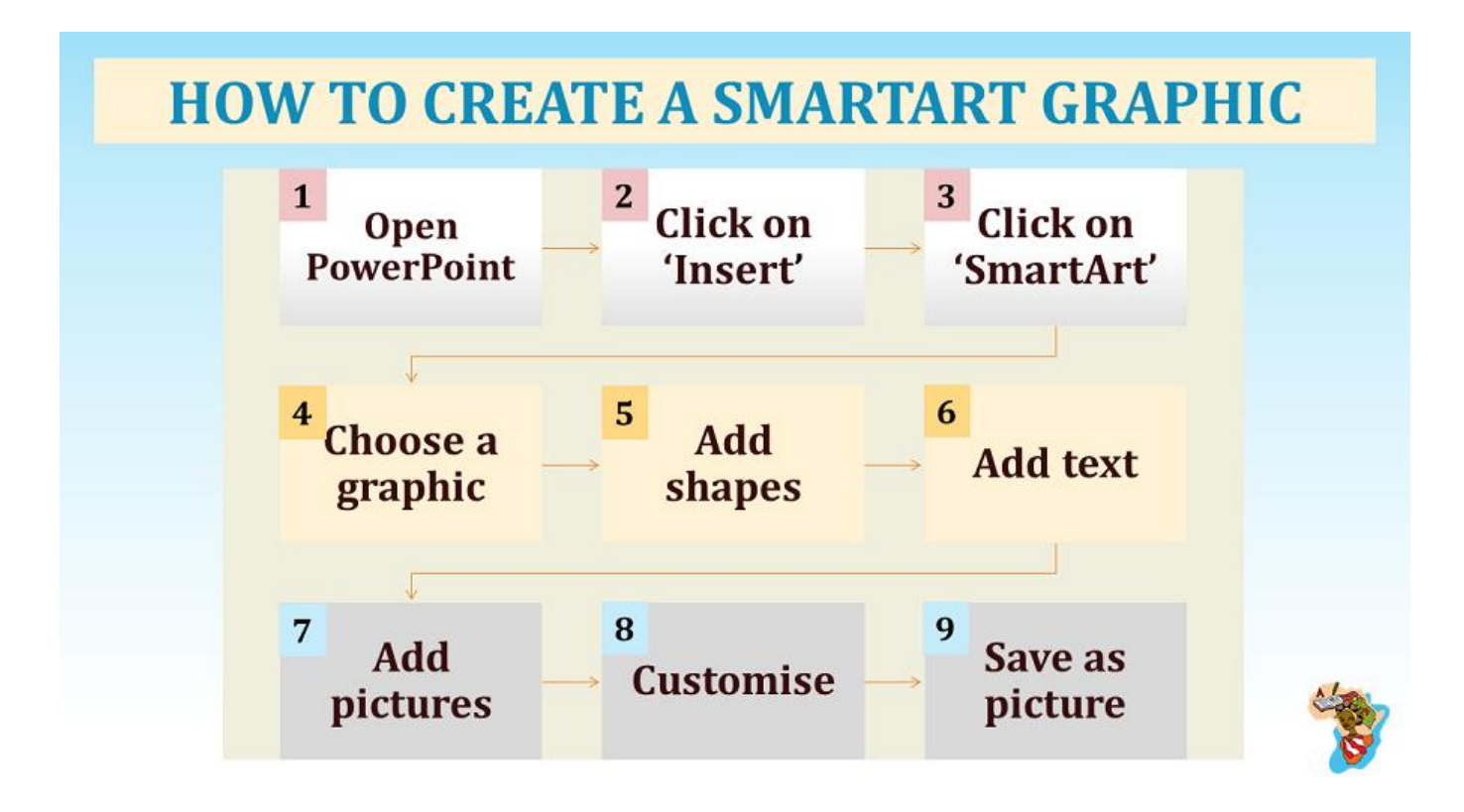

The SmartArt feature in PowerPoint helps us to come up with designs that are clear and visually appealing.

As the picture shows, you just need to follow a few steps in order to come up with a new graphic.

#### **Creating the Graphic**

- 1. First of all, you need to open PowerPoint if you have Microsoft Office.
- 2. Then, click on the 'Insert' tab which will lead you to the SmartArt feature.
- 3. Afterwards, click on the 'SmartArt' tab and you are ready to come up with your first design.
- 4. Choose the graphic that you prefer. There are several options such as list, process, cycle, hierarchy and pyramid.
- 5. The initial design has few shapes so you need to add more shapes (if necessary) by right-clicking on the figure.
- 6. The next step consists in adding text to the figure.
- 7. Besides, there are some designs that enable you to add pictures with online or offline images. Make sure to respect [copyright](https://www.pixsy.com/academy/image-user/using-copyrighted-images/) when you are using images that do not belong to you.
- 8. If you do not like the colours, you can customise your SmartArt with your preferred colours. In the picture above, we even added the shapes with the numbers.
- 9. After you are satisfied with your design, you can save it as a picture and use to on your website.

### **Software for Editing Graphics**

Sometimes, you might need to enhance the quality of your images. There are several ways you can do this.

- 1. You can use **Paint** to reduce or increase the size of your image depending on your needs.
- 2. It is possible to You use [Canva](https://www.canva.com/) to crop the image. You can also adjust the contrast or brightness of the final picture.
- 3. Us[e PicMonkey](https://www.picmonkey.com/) for more editing templates.
- 4. You can create a transparent background for your image with this amazing free tool [here.](https://www3.lunapic.com/editor/?action=transparent) Canva allows you to do this but you have to pay for the service.
- 5. Animating your photo is equally possible using Canva.
- 6. If you love paintings and drawings, you might want to use these Apps [here](https://expertphotography.com/turn-photos-into-sketches/) to turn your pictures into drawings.

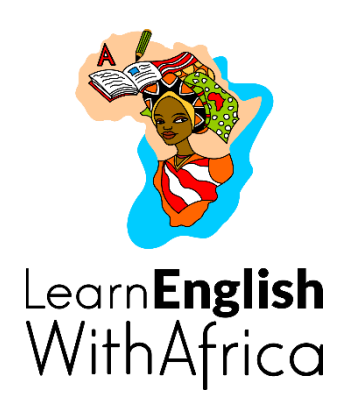